Create shortcuts to your favorite apps & websites

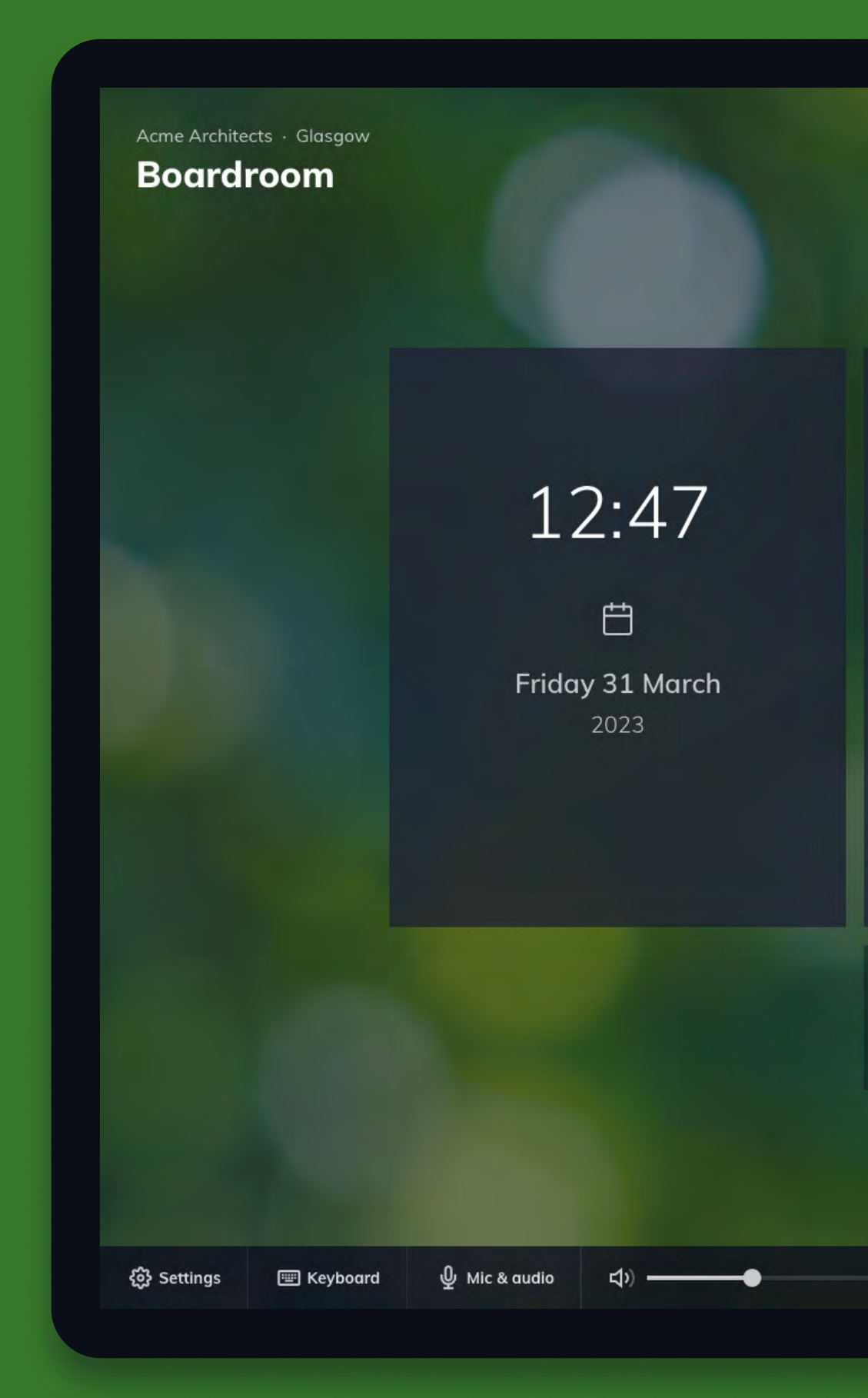

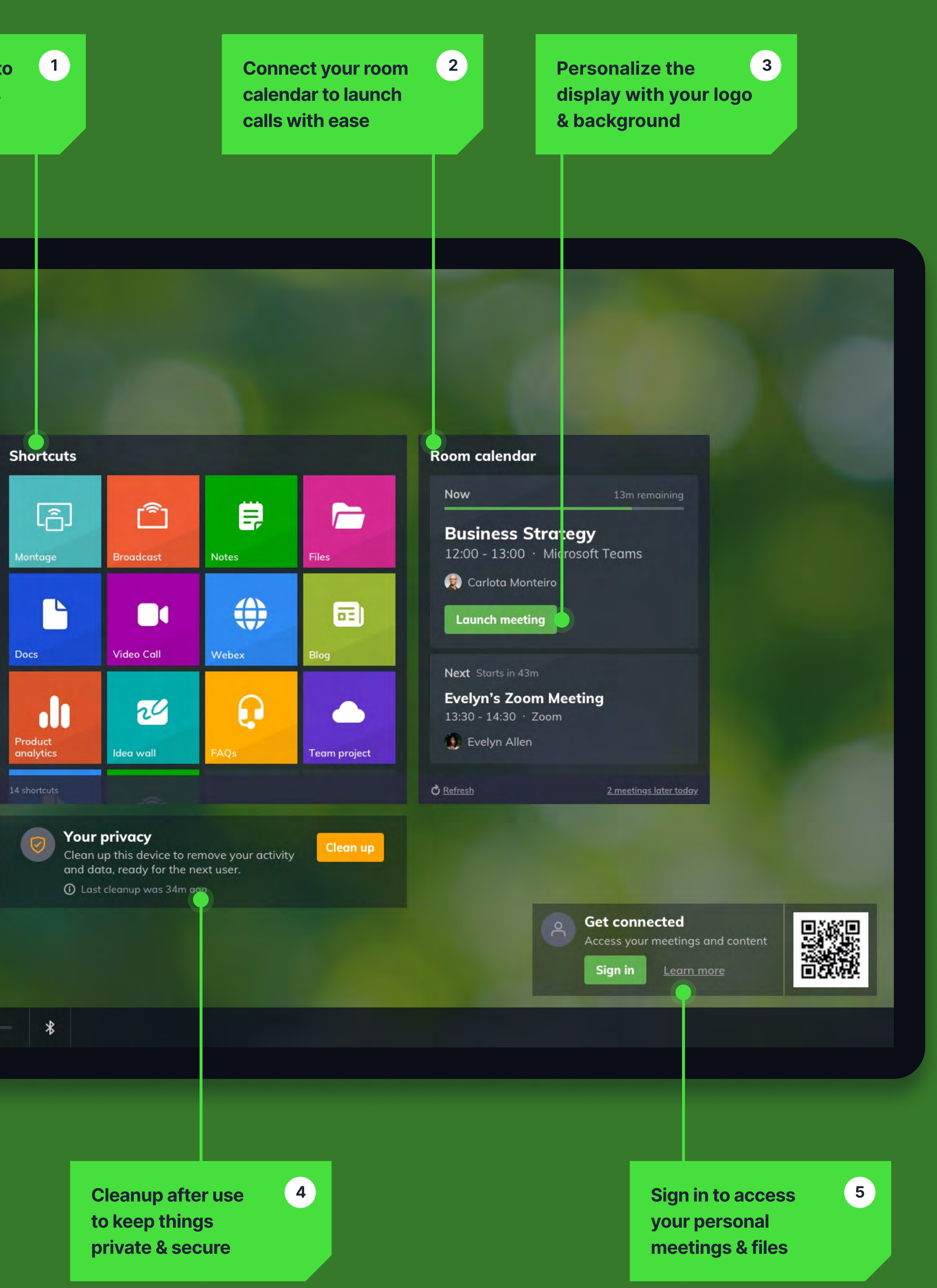

# **1** Shortcuts to the apps and links you need

## 2 Invite the room calendar to your next meeting

Find the right application or website in your app Shortcuts box. Keep your focus on what's important with tools at your fingertips.

## **5 Cleanup after use to keep things private** & secure

Have clear visibility of the room's availability, invite the room to your meeting to launch a video call from the interface.

# **6 Sign in to access your personal** meetings & files

#### 3 Launch your video call with ease

Each room has it's own identity, while still feeling part of the organisation. Helping users to book and interact with the rooms quickly and with ease.

## 4 PIN-protected settings

Lock things down with Kiosk Mode to prevent unwanted access to the Windows system: export /import your configuration for easier rollout across vour meeting rooms: customize app tiles, and much more.

Select Cleanup at the end of your meeting to ensure your data is secure and the device is clear and ready for the next session.

Scan the QR code to access your personal OneDrive or calendar from your Mobile device. This fast and easy way of connecting is a great way to access the content you need.

# Meeting rooms made simpler with Launcher